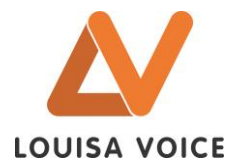

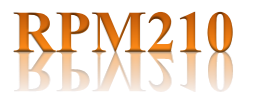

### **PUPITRE MICROPHONE 10 ZONES**

SELECTION DE ZONES GROUPES DE ZONES APPEL GENERAL

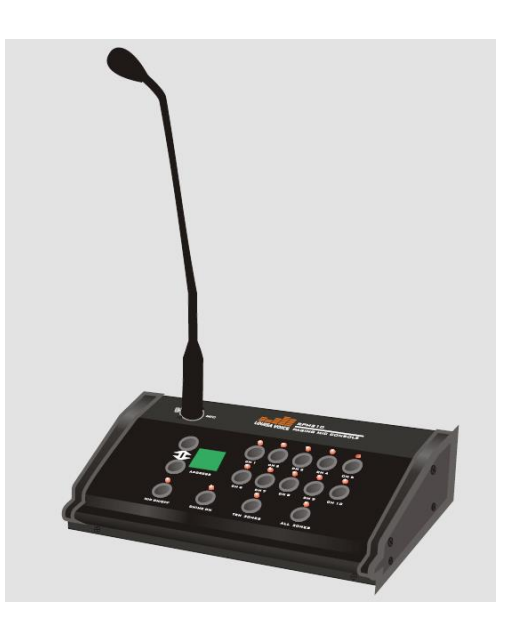

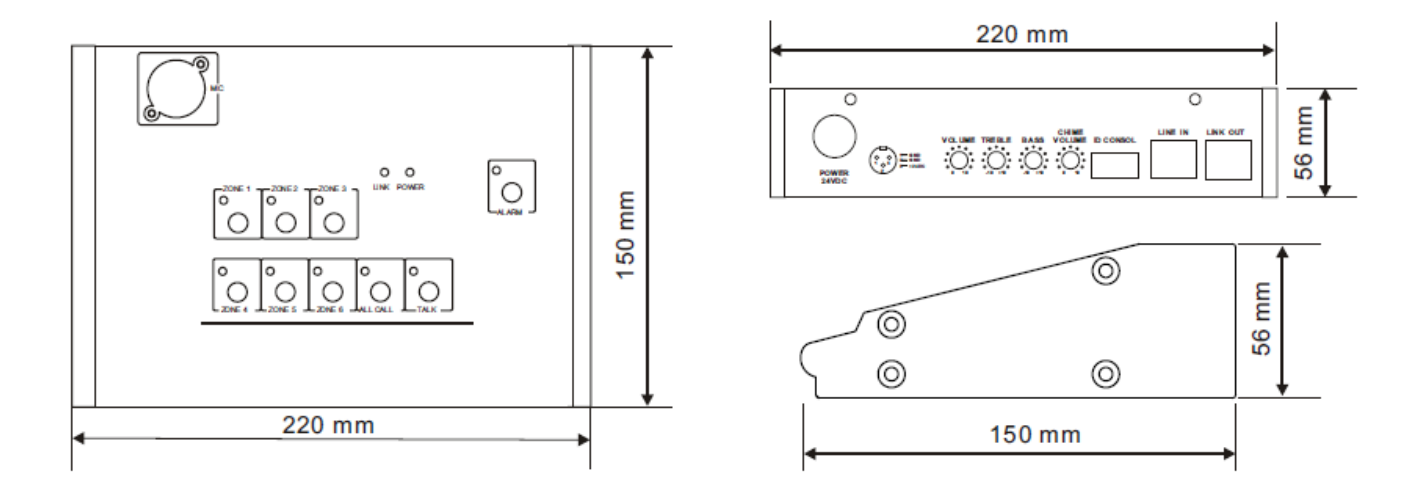

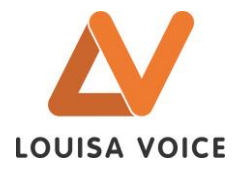

## **CARACTERISTIQUES**

Le pupitre RPM210 s'utilise avec le sélecteur 10 zones ZS210.

Il permet la recherche de personnes ou de diffuser des messages sur 10 zones distinctes, ou groupe de zones ou en appel général.

Il peut être directement alimenté par la matrice ZS210 via le câble RJ45.

#### **Equipements**

- o Sélecteur de zones d'appel.
- o Bouton d'appel général.
- o Bouton de prise de parole.
- o Bouton de commande du message d'alerte ou d'évacuation.
- o Réglage de volume microphone.
- o Réglage de volume carillon.
- o Réglage des graves et des aigus.
- o Module carillon intégré

#### **Témoins lumineux (LED)**

- o Zone d'appel sélectionnée (ZONE 1 à 10).
- o Appel général (All call).
- o Activation parole (TALK)
- o Activation ALARME.
- o Présence alimentation (POWER).
- o Liaison réseau prise de priorité (LINK).

#### **SPECIFICATIONS**

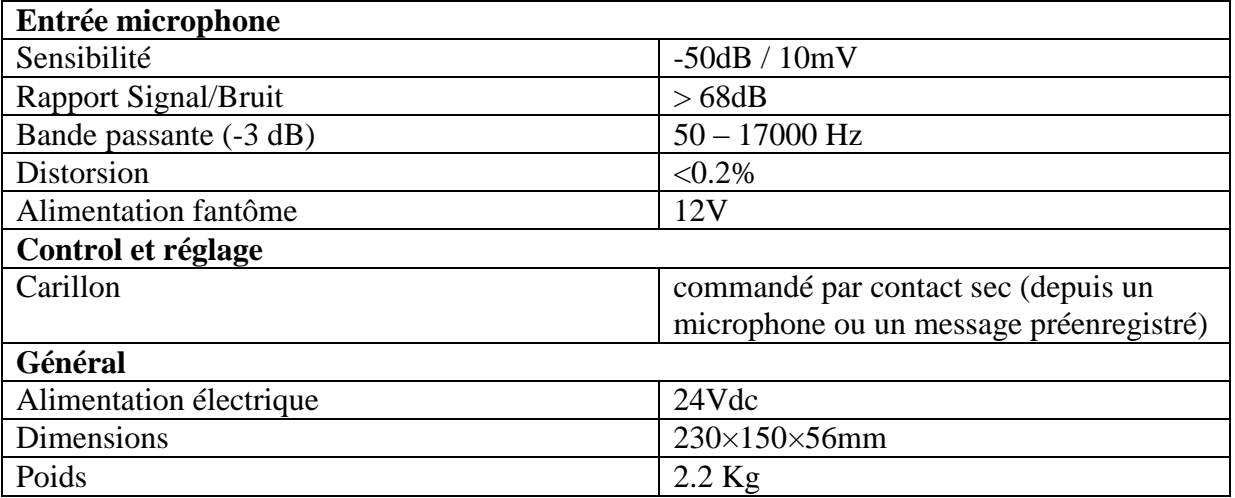

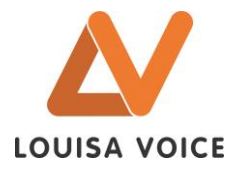

### **PRESENTATION**

#### Face avant

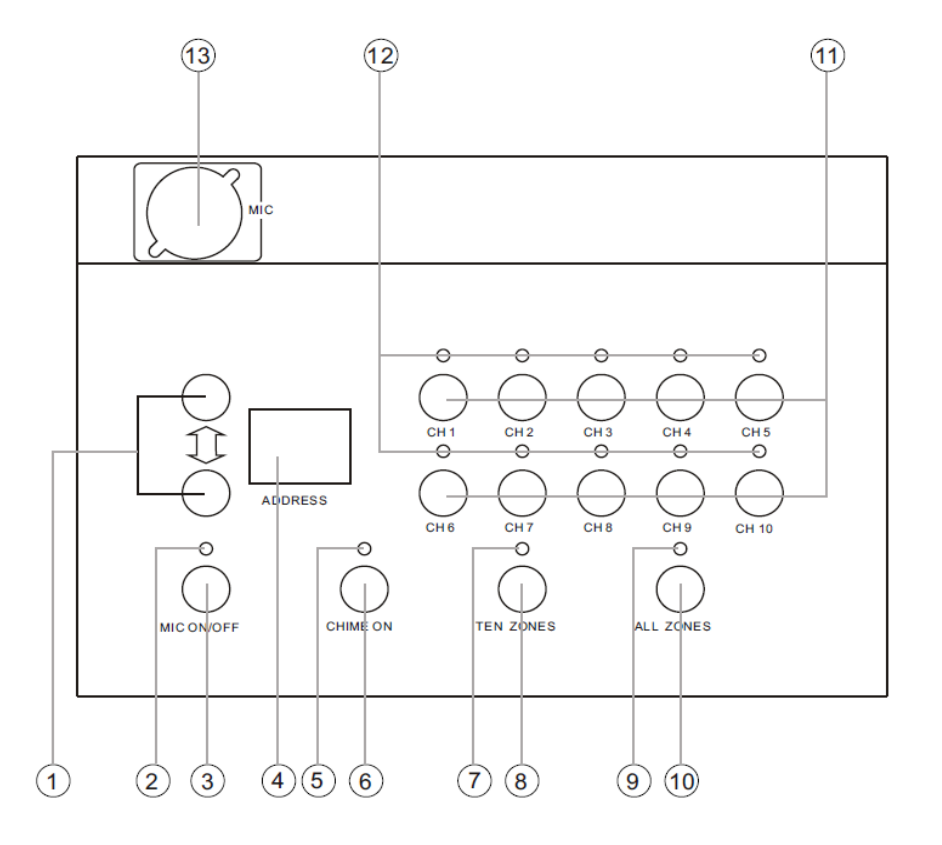

- 1. Boutons de navigation (haut et bas)
- 2. Indicateur lumineux, allumé pour signaler qu'on peut parler dans la cellule microphone.
- 3. MIC ON/OFF (bouton parole) : Après avoir sélectionné vos zones d'appel (ZONE1 à ZONE10) ou un appel général (ALL ZONES), appuyer sur ce bouton pour pouvoir passer vos messages. Réappuyer sur ce même bouton, lorsque vous terminez votre message (pour libérer la ligne)
- 4. permet de paramétrer l'adresse du pupitre microphone.
- 5. Témoin lumineux pour l'activation du carillon.
- 6. Bouton d'activation du carillon.
- 7. Témoin lumineux pour l'activation des 10 zones.
- 8. Bouton d'activation des 10 zones (attenant au pupitre)
- 9. Témoin lumineux pour l'activation de l'appel général.
- 10. Bouton d'activation de l'appel général ; c'est-à-dire toutes les zones du système.
- 11. Boutons pour les zones 1 à 10 : permet de sélectionner les zones de diffusion d'appel.
- Zone unique d'appel: pour appeler la zone 2 par ex., appuyez sur le bouton « ZONE 2 » puis appuyer sur « MIC ON » pour pouvoir parler.
- Groupe de zones : pour appeler les zones 1, 3 et 5 par ex., appuyez sur le bouton « ZONE  $1$ » + « ZONE  $3*+$  « ZONE  $5*$ .
- 12. Témoins lumineux, indiquent les zones commutées pour recevoir l'appel.
- 13. Prise XLR femelle, pour insertion du microphone.

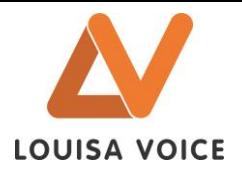

# Face arrière

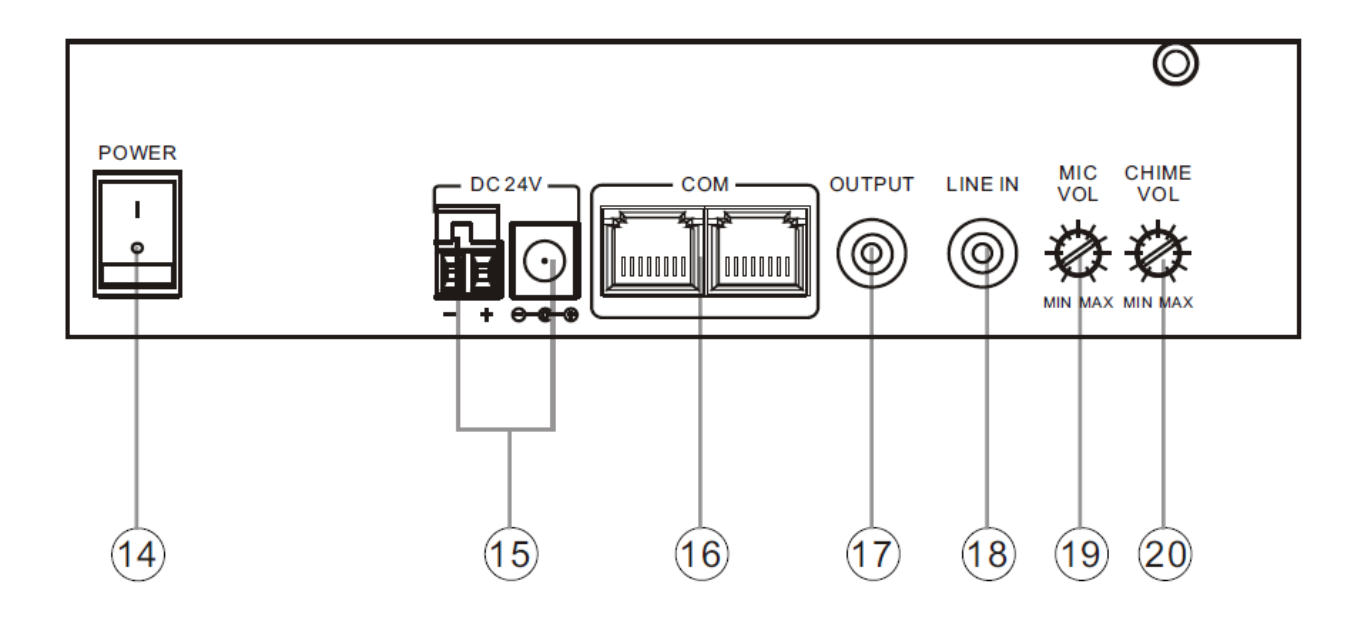

14- Interrupteur ON/OFF

15- Alimentation électrique 24Vdc (au choix sur prise jack ou bornier 2 points)

16- Ports de communication, permet de se connecter à la matrice ZS210 et de câbler d'autres pupitres en bus (avec une capacité de 16 maxi).

- 17- Sortie ligne asymétrique.
- 18- Entrée ligne symétrique.
- 19- Réglage du volume microphone.
- 20- Réglage du volume carillon.